## Tutorial de instalação do AeroCp 3.0.0 quando ocorrer o erro informando a falta do componente "MSCOMCTL.OCX"

14 de dezembro de 2020

O aplicativo AeroCP é um programa desenvolvido pela AeroRocket [\(http://www.aerorocket.com/aerocp.html](http://www.aerorocket.com/aerocp.html) -- acessado em 14/12/2020 às 21:12) para cálculo do local centro de pressão e outras análises de um foguete modelo ou experimental.

O programa não é necessário instalação. Só precisa descarregá-lo num diretório a escolha do usuário, executá-lo diretamente da pasta e usar.

#### Problema

Porém, em alguns computadores com Windows 8 para frente, é possível que o erro da figura 1, abaixo, seja exibido e o programa não é executado.

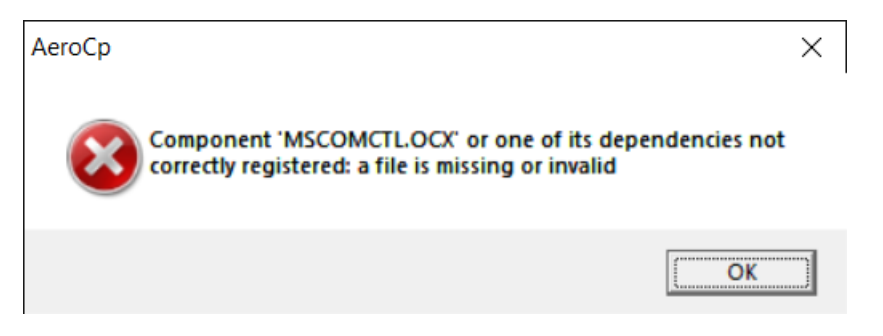

Figura 1: erro faltando o componente "MSCOMCTL.OCX".

Isso é devido ao programa ter sido desenvolvido, mesmo sua versão mais nova a 4.0.1 de 27/12/2009, para rodar nos seguintes sistemas operacionais Windows 7 (32 bit e 64 bit), 98, XP, Vista, Windows, NT ou Mac sem emulação, segundo as informações do desenvolvedor.

Contudo, nas versões mais novas do Windows, esse componente não vem mais préinstalado.

#### Solução

Para solucionar o problema é simplesmente necessário baixar esse arquivo faltante e registrá-lo manualmente no Windows.

O download desse componente pode ser realizado no site OCXME.com [\(https://www.ocxme.com/files/mscomctl\\_ocx](https://www.ocxme.com/files/mscomctl_ocx) - acessado em 14/12/2020 às 21:19). Sempre é recomendado baixar a versão mais atual. Até a criação desse tutorial, a última versão é a 6.01.9846.

# **G MSCOMCTL.OCX: Free Download** Download and install **MSCOMCTL.OCX** to fix missing or corrupted ocx errors. Developer: Microsoft Corporation Product: MSCOMCTL Description: Windows Common Controls ActiveX Control DLL Filename: MSCOMCTL.OCX Version: 6.01.9846 Size: 1MB **Download MSCOMCTL.OCX**

Figura 2: Download do componente "MSCOMCTL.OCX".

Após descarregar o componente, ele virá compactado. Utilize o programa de descompactação preferido ou o que já vem com o Windows, clicando com o botão direito em cima do arquivo "zip" e depois em "Extrair tudo...". Descompacte na própria pasta ou em outra de sua preferência.

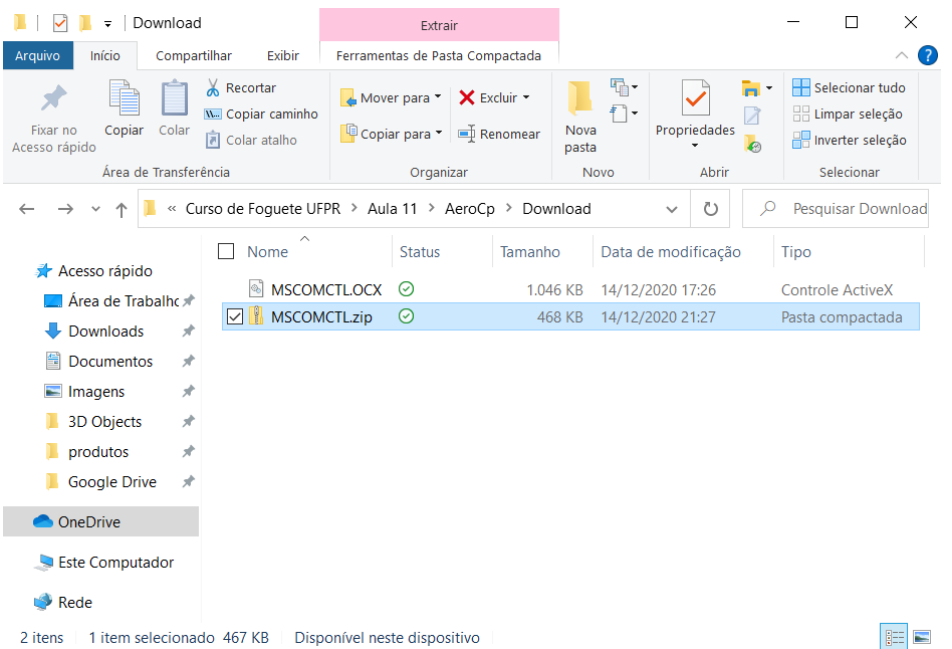

Figura 3: arquivo descompactado.

Após descompactar, copie o componente "MSCOMCTL.OCX" para a pasta correta do Windows de acordo com sua versão. Para isso, é necessário ser Administrador da máquina ou possuir permissão de acesso nela.

Se for Windows 64 bits, copie para a pasta "c:\windows\sysWOW64".

Se for Windows 32 bits, copie para a pasta "c:\windows\system32".

Feito isso, abra o prompt de comando do Windows em modo Administrador.

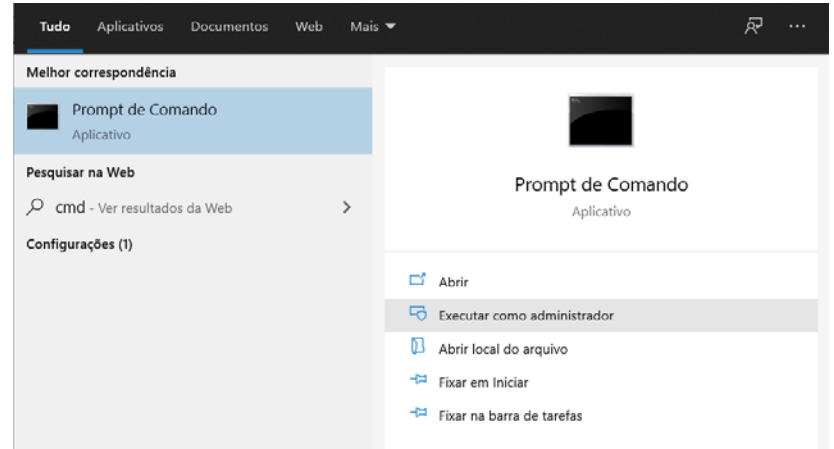

Figura 4: Executar o "Prompt de Comando" em modo Administrador.

Execute os seguintes comandos caso seja Windows 64 bits e, a cada comando dado, as seguintes janelas devem aparecer.

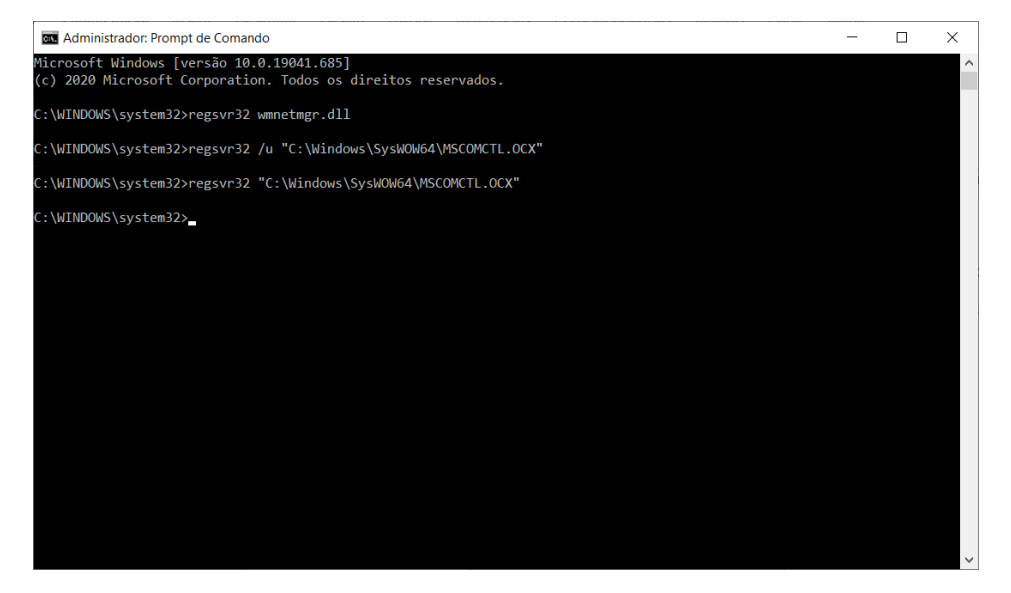

regsvr32 wmnetmgr.dll

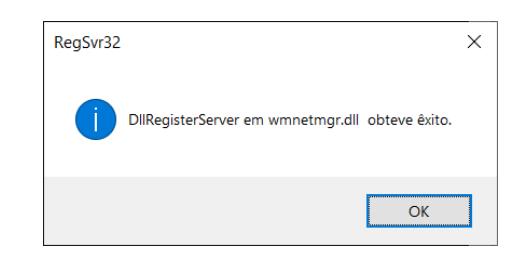

regsvr32 /u "C:\Windows\SysWOW64\MSCOMCTL.OCX"

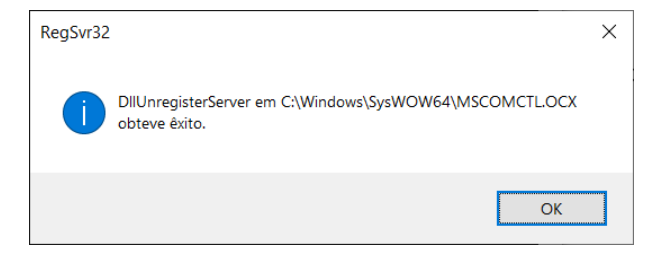

regsvr32 "C:\Windows\SysWOW64\MSCOMCTL.OCX"

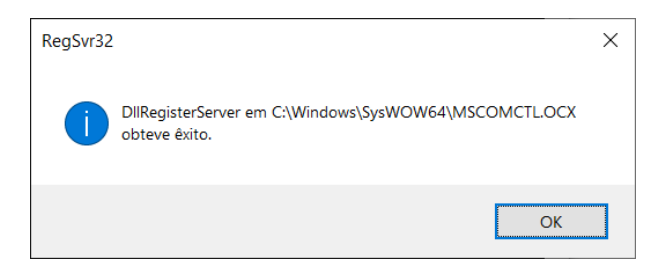

Caso seja Windows 32 bits, execute os seguintes comandos:

```
regsvr32 wmnetmgr.dll
regsvr32 /u "C:\Windows\System32\MSCOMCTL.OCX"
regsvr32 "C:\Windows\System32\MSCOMCTL.OCX"
```
### Finalizado

E pronto! Agora rode novamente o "AeroCp.exe" que executará normalmente.

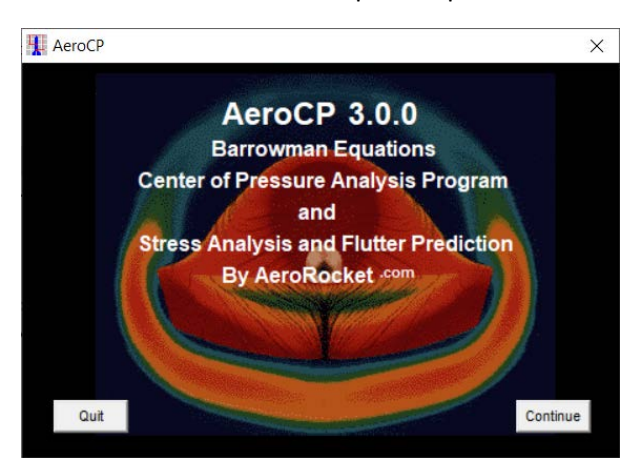

Figura 5: AeroCp sendo executado com sucesso.

Mais informações e outros sites consultados:

- Documentação da Microsoft[: https://docs.microsoft.com/pt](https://docs.microsoft.com/pt-br/office/troubleshoot/access/access-crashes-update-ms16-004)[br/office/troubleshoot/access/access-crashes-update-ms16-004](https://docs.microsoft.com/pt-br/office/troubleshoot/access/access-crashes-update-ms16-004) -- acessado em 14/12/2020 às 21:17.
- Fórum da Microsoft: [https://answers.microsoft.com/en-us/windows/forum/all/i-got](https://answers.microsoft.com/en-us/windows/forum/all/i-got-error-0x8002801c-in-windows-7-register-ocx/471a9b26-88c1-4765-9417-bae27ff8fe3b)[error-0x8002801c-in-windows-7-register-ocx/471a9b26-88c1-4765-9417-bae27ff8fe3b](https://answers.microsoft.com/en-us/windows/forum/all/i-got-error-0x8002801c-in-windows-7-register-ocx/471a9b26-88c1-4765-9417-bae27ff8fe3b) -- acessado em 14/12/2020 às 21:32.
- Arquivos EXE:<https://www.exefiles.com/pt-br/ocx/mscomctl-ocx/> -- acessado em 14/12/2020 às 21:41.